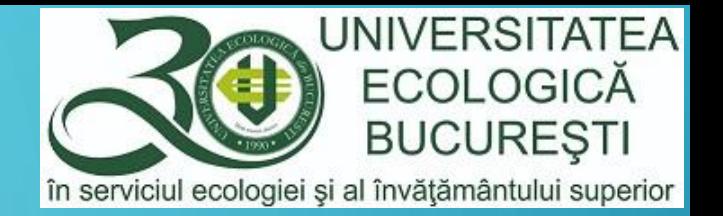

ν.

 $G+$ 

Н

**Pa** 

 $\overline{Q}$ 

99

i≡

## "WAITING ROOM" IN MEET G SUITE FOR EDUCATION

 $\Delta$ 

الخا

囲

 $\equiv$ 

m

MODUL DEDICAT CADRELOR DIDACTICE

 $31$ 

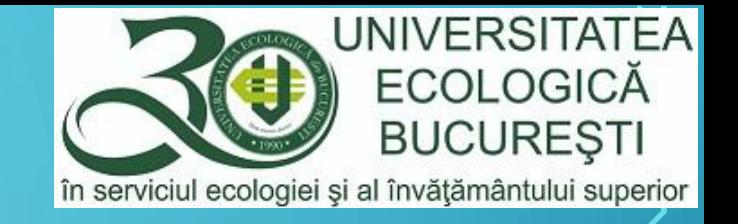

## "WAITING ROOM" ÎN GOOGLE MEET

În aplicația Google Meet din platforma G Suite for Education se poate seta o întâlnire video, pentru un eventual examen oral, la care trebuie să fie prezenți studenții doar într-un număr limitat (câte unul, spre exemplu).

Etapele sunt simple:

- se pornește sesiunea de Google Meet
- se accesează opțiunea *Siguranța întâlnirii*
- se debifează opțiunea *Acces rapid*

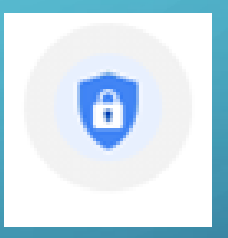

ATENȚIE: această debifare este posibil să rămână setată și pe viitoarele întâlniri, până când dvs. o veți bifa din nou.

Recomandare: înștiințați studenții că sunt în așteptare, până dvs. le permiteți accesul, pentru a preveni confuzia în rândul lor, privind imposibilitatea de a accesa examenul.

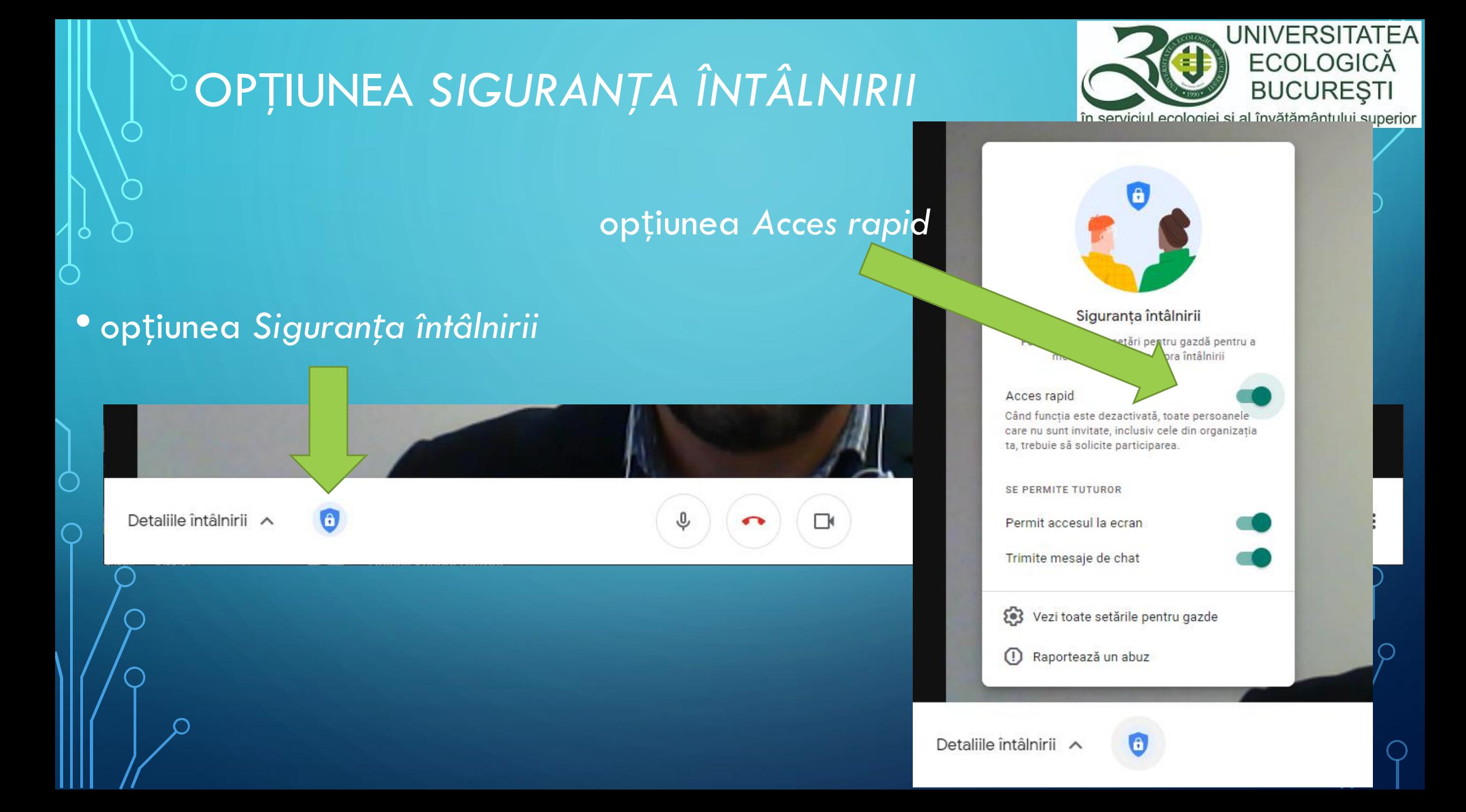

## $\overrightarrow{A}$  T E N Ț I E !!!

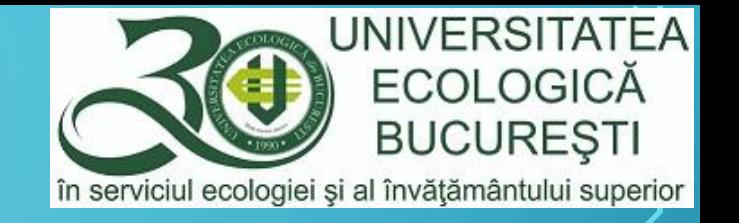

- •Cât timp aveți studenți în așteptare, fereastra de pop-up prin care vi se cere acceptarea studentului în sesiunea online rămâne pe ecran și NU veți putea utiliza butoanele/opțiunile ce control ale aplicației.
- •De asemenea, ecranul rămâne estompat, dar puteți totuși să auziți și să vedeți studentul conectat la întâlnire.
- •Această soluție este un compromis, deoarece platforma nu are un waiting room propriu-zis.